**IMPRINTING** Order Request Form *The latest version of Adobe Reader*<br>*IMPRINTING Order Request Request Form* 

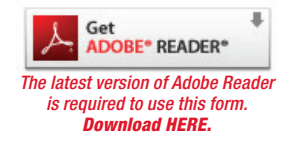

If you would like to HD imprint your order, fill out all of the fields in this digital order request form using **[Adobe](http://get.adobe.com/reader/) Reader** (click to download latest version). Once you are finished, save the Adobe Acrobat PDF document to your desktop. Attach the document in an e-mail, and send it to us at [imprinting\\_us@maxill.com](mailto:imprinting%40maxill.com?subject=HD%20Imprinting). Once we have received your HD imprinting order request form, a sales representative will contact you within 2 business days to verify your order. For more information on product sizes and other inquiries, visit [www.maxill.com/us/imprinting](http://www.maxill.com/imprinting)

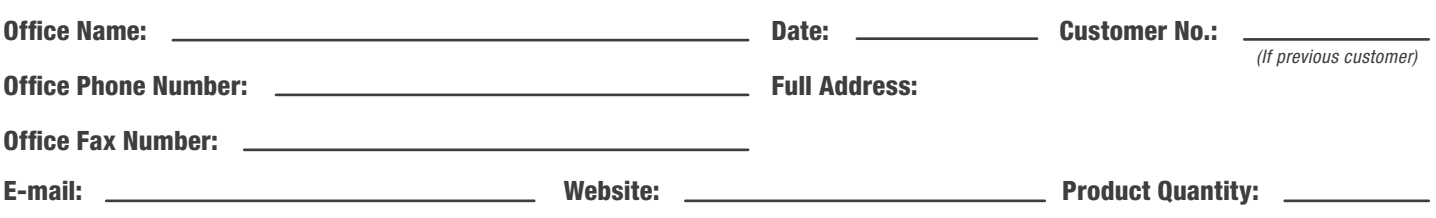

# HD Imprintable Products

The products listed in the chart below are HD imprintable products. Select one product below. Refer to this chart to verify how many lines of text are available for each product. You must fill out a separate order request form for each product.

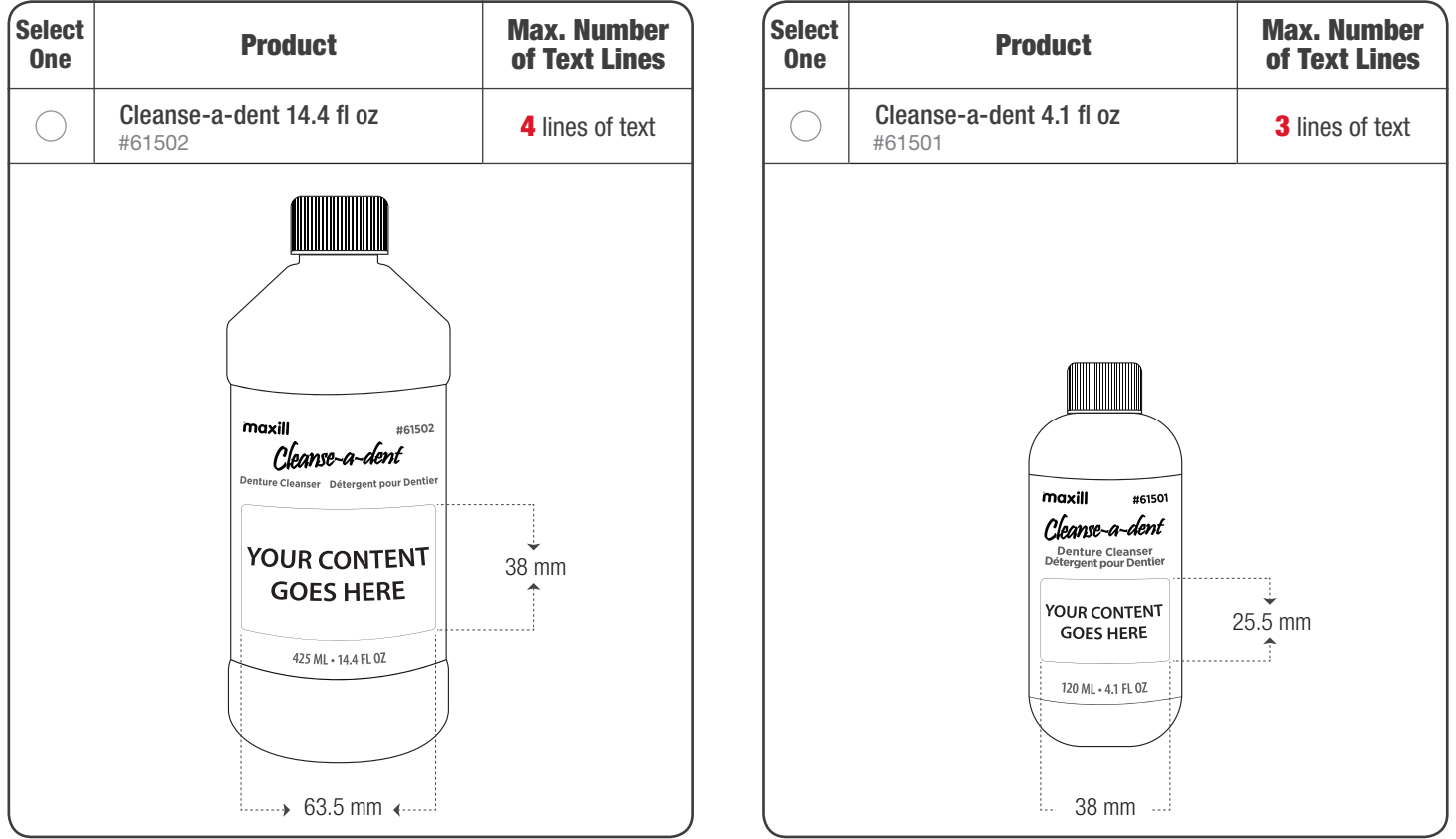

# Customer Logo or Supplied Artwork

1-855-462-9455

**Ves**, I am supplying a logo/artwork.  $\Box$  **No**, I am not supplying a logo/artwork.

**fax: 330 - 637-1154**

www.maxill.com/us/imprinting

If you are submitting a logo or artwork, e-mail it to *imprinting* us@maxill.com. We accept .jpeg, .tiff, .psd, .eps, .ai, and .pdf file formats. If you have any questions pertaining to artwork file formats, please call us at 1-855-462-9455.

**e:** imprinting us@maxill.com

*\*Please be advised that colors may appear different as a result of variances in different monitor calibrations.* 

# HD Imprintable Information

Please refer to the chart above to determine how many lines of text are available for the product you've selected. On the lines below, type the information as you would like it imprinted on the product. Include any special instructions.

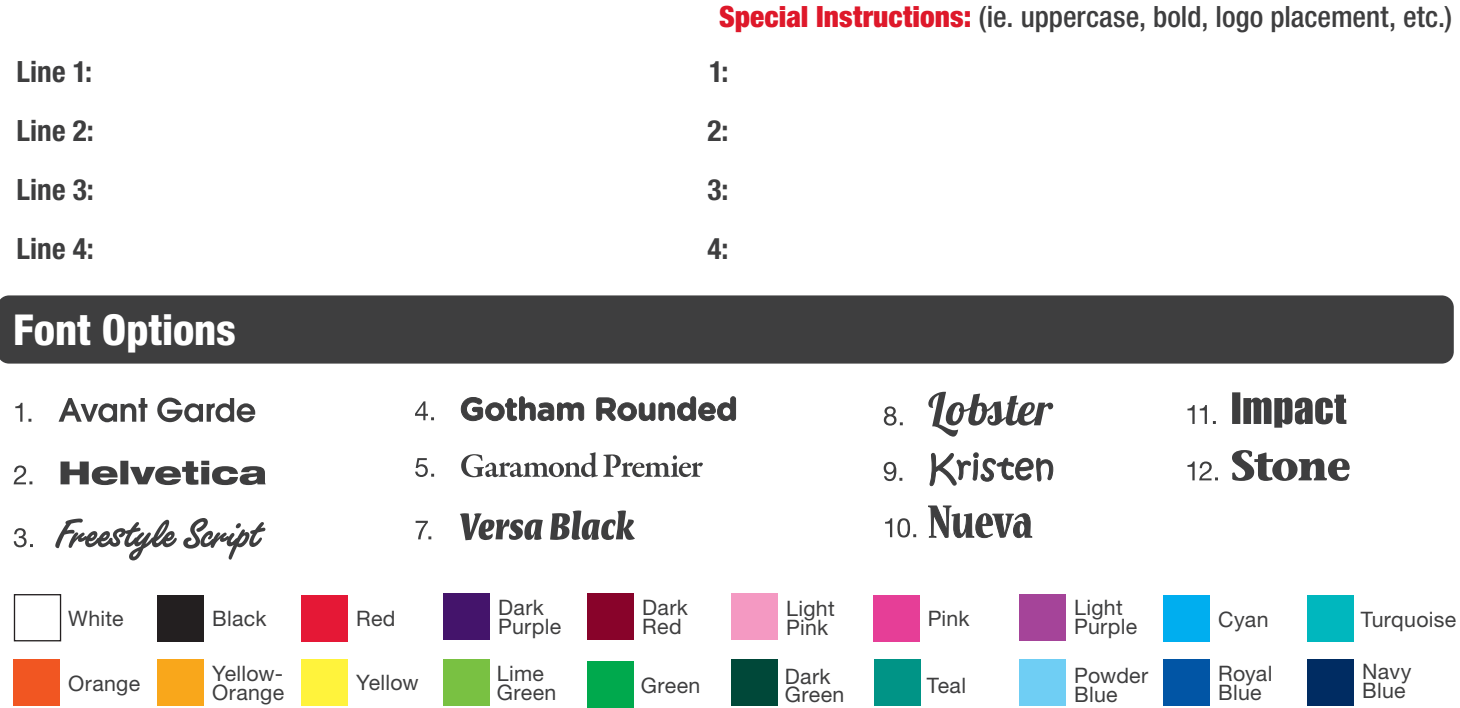

### Record Your Font and Color Choice

Please refer to the font and color choices listed above. You can choose a maximum of 2 fonts and 4 colors. Use the drop-down menu to select a font and colour choice for each line of text (based on the maximum number of lines of text specified in the chart).

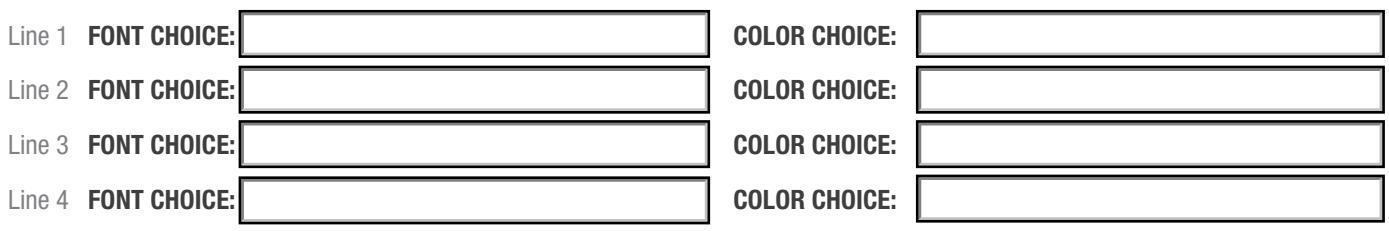

# Icon Options

1-855-462-9455

If you would like to add an icon to your HD imprinting order (no extra charge), select one from the options below (please select one only). You can choose a color from the swatches above. If you do not specify a color, the icon will remain as shown.

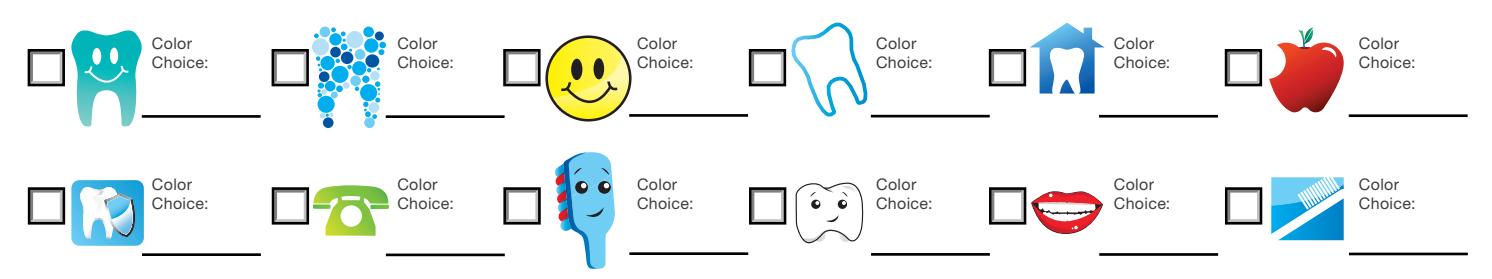

Once you have completed this form, save the document to your desktop. Attach the document into an e-mail and send it to imprinting us@maxill.com. Remember to attach any additional artwork you wish to include for your HD imprinting order. Once we have received your HD imprinting order request form, a sales representative will contact you within 2 business days to verify your order. Visit [www.maxill.com/us/imprinting](http://www.maxill.com/imprinting) for more information on HD imprinting.

www.maxill.com/us/imprinting

**fax: 330 - 637-1154**

**e:** imprinting us@maxill.com *\*Please be advised that colors may appear different as a result of variances in different monitor calibrations.*